# **ディスクを再生する**

●本機で再生できるディスクについて (P.83)

# **ディスクを挿入する**

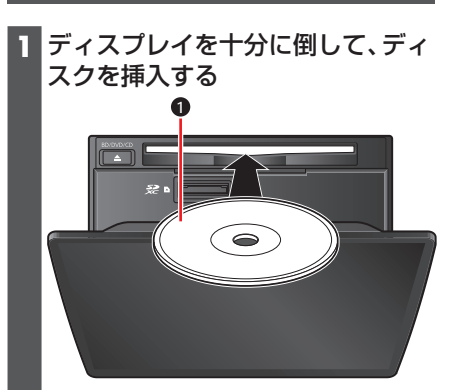

**0** ラベル面を上に

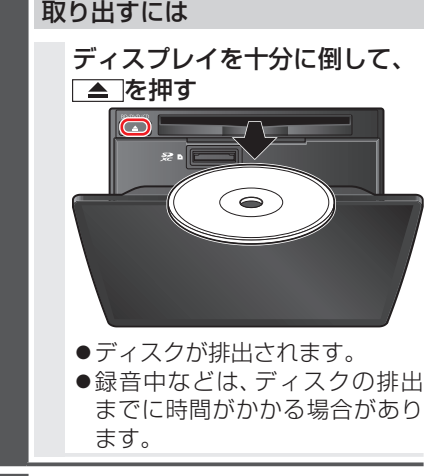

**2** ディスプレイを起こす

#### 〔 お願い 〕

- ●ディスクを取り出すときは、必ず停車し てください。
- ●緑音中などは、ディスクの排出までに時 間がかかる場合があります。
- ●必ずディスプレイを十分に倒してから、 ディスクを挿抜してください。 ディスプレイの倒しかたが不十分な場 合、ディスクが排出されません。
- ●必ずディスプレイを本体の正面に戻し てから、倒してください。(カチッという 音が正面の目安になります。)戻しかた が不十分な場合、ディスプレイを十分に 倒せなかったり、可動部に負荷がかかっ て破損する原因となります。
- ●ディスクが排出されない場合は、▲ を10秒以上押してください。

# **microSDメモリーカードを挿入 する**

BDMVには、ローカルストレージにディ スクの付加情報を保存して、再生時に利用 することができるものがあります。

- ●microSDカードを挿入しなくても再生 できます。
- $\bullet$ 使用できるmicroSDカードについ ては、「SDメモリーカードについて」 (P.87)をご覧ください。
- ●挿入する前に、他のカードが入っていな いか確認してください。
- ●正常に動作しないときは、再度カードを 抜き差ししてください。 または、microSDメモリーカードを、 本機のSDメモリーカード挿入口に挿 入し、SDカードの初期化(P.76)を 行ってください。このとき、SDカードア ダプターが必要です。
- **1** ディスプレイを十分に倒して、ふた を開く

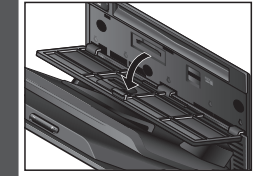

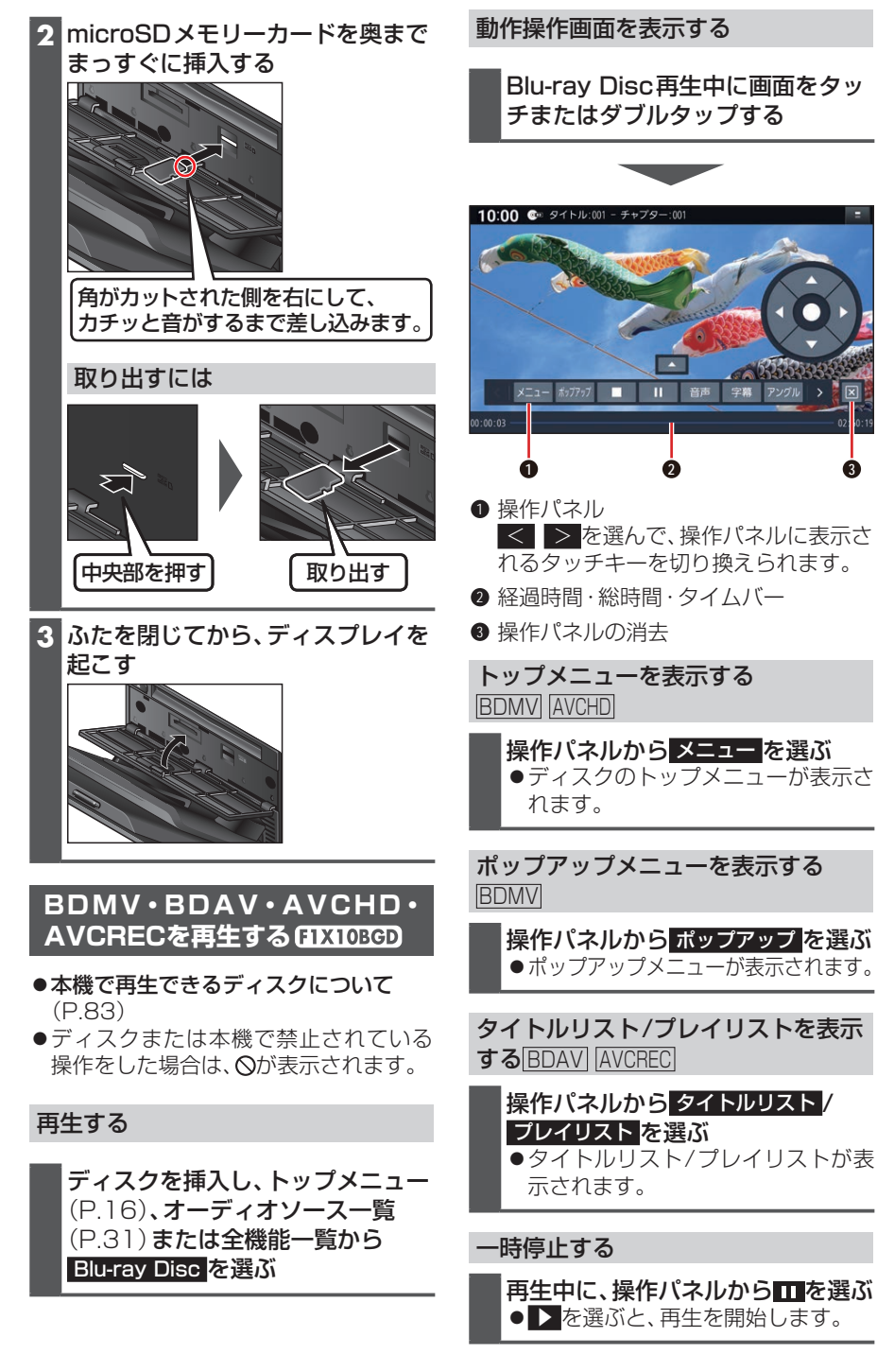

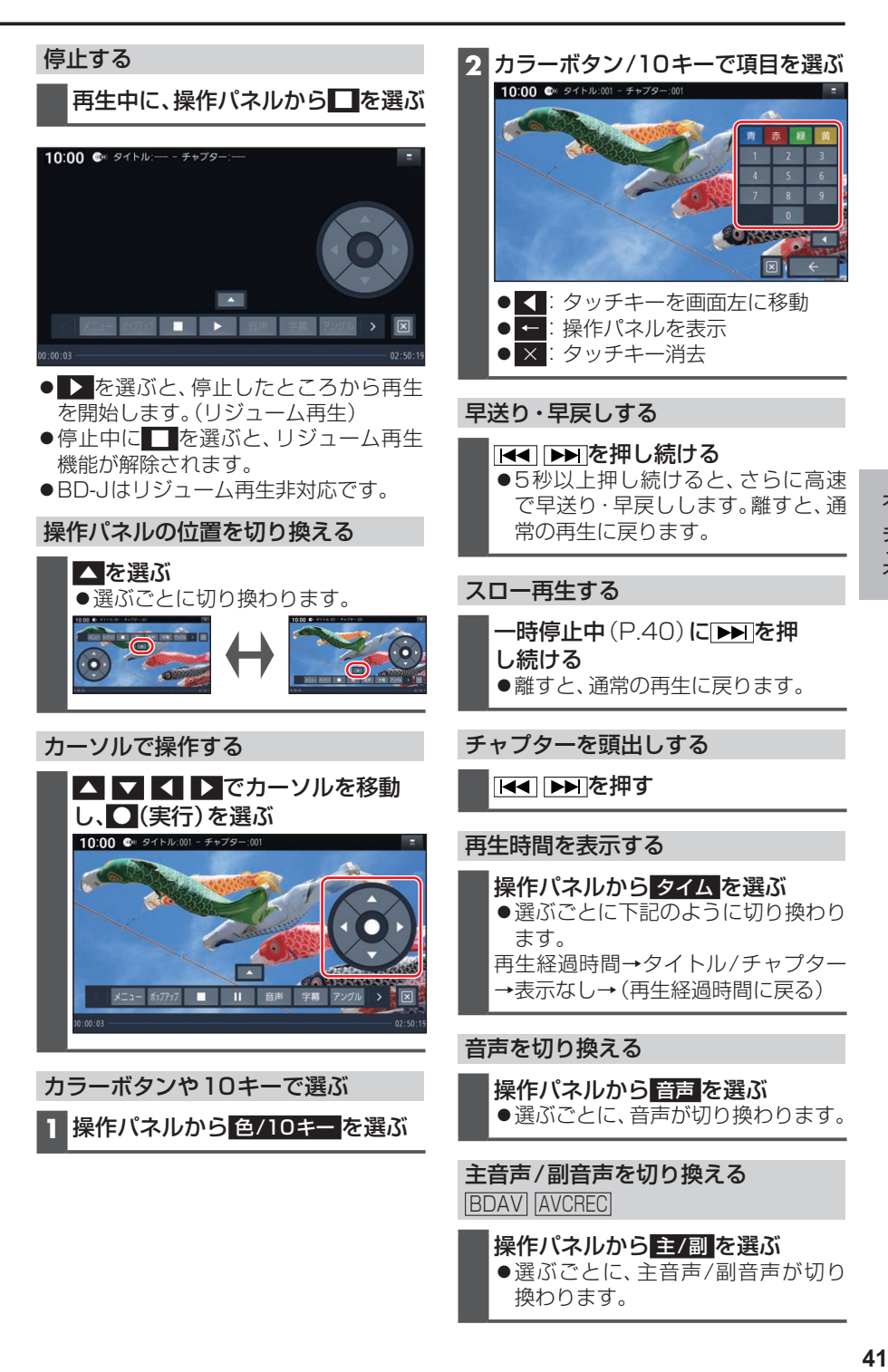

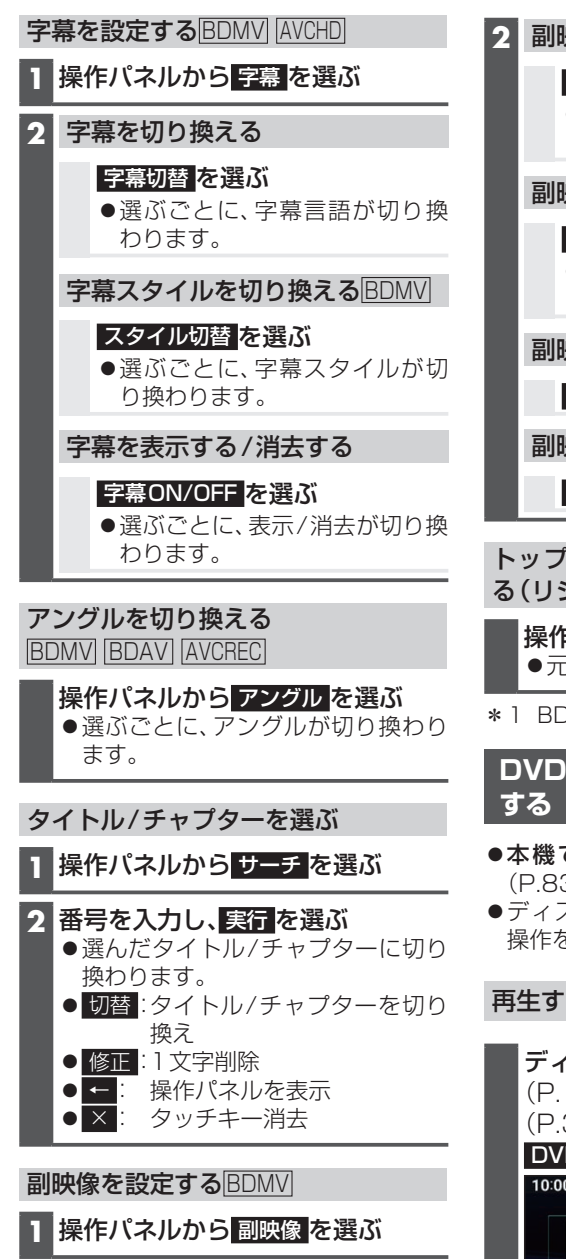

#### **2** 副映像を切り換える

映像切替 を選ぶ

●選ぶごとに、副映像が切り換わ ります。

副映像用音声を切り換える

#### 音声切替 を選ぶ

●選ぶごとに、副映像用音声が切 り換わります。

副映像を消去する

映像ON/OFF を選ぶ

副映像用音声を消去する

音声ON/OFF を選ぶ

トップメニューからもとの再生に戻 る (リジューム) BDMV \* 1 AVCHD

操作パネルから リジューム を選ぶ 元の再生に戻ります。

\*1 BD-Jは非対応です。

**DVD-Video・DVD-VRを 再 生**

- ●本機で再生できるディスクについて  $(P.83)$
- ●ディスクまたは本機で禁止されている 操作をした場合は、 が表示されます。

# 再生する

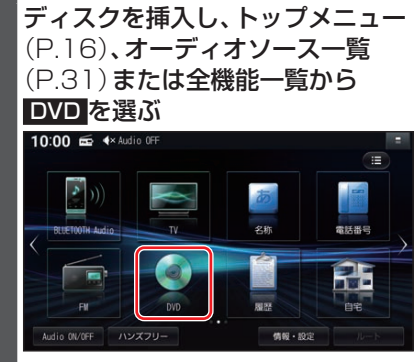

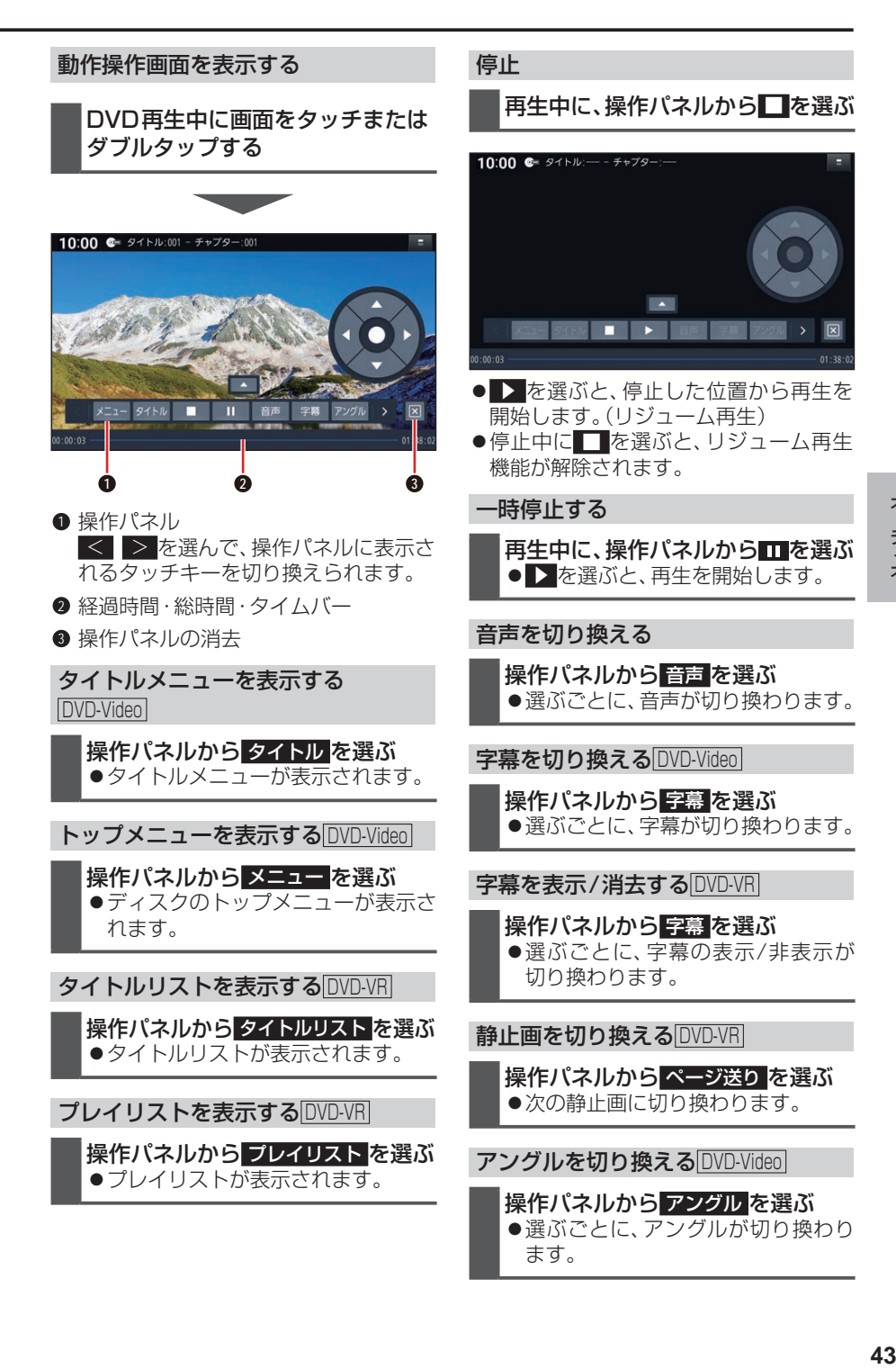

オーディオ

#### オーディオ

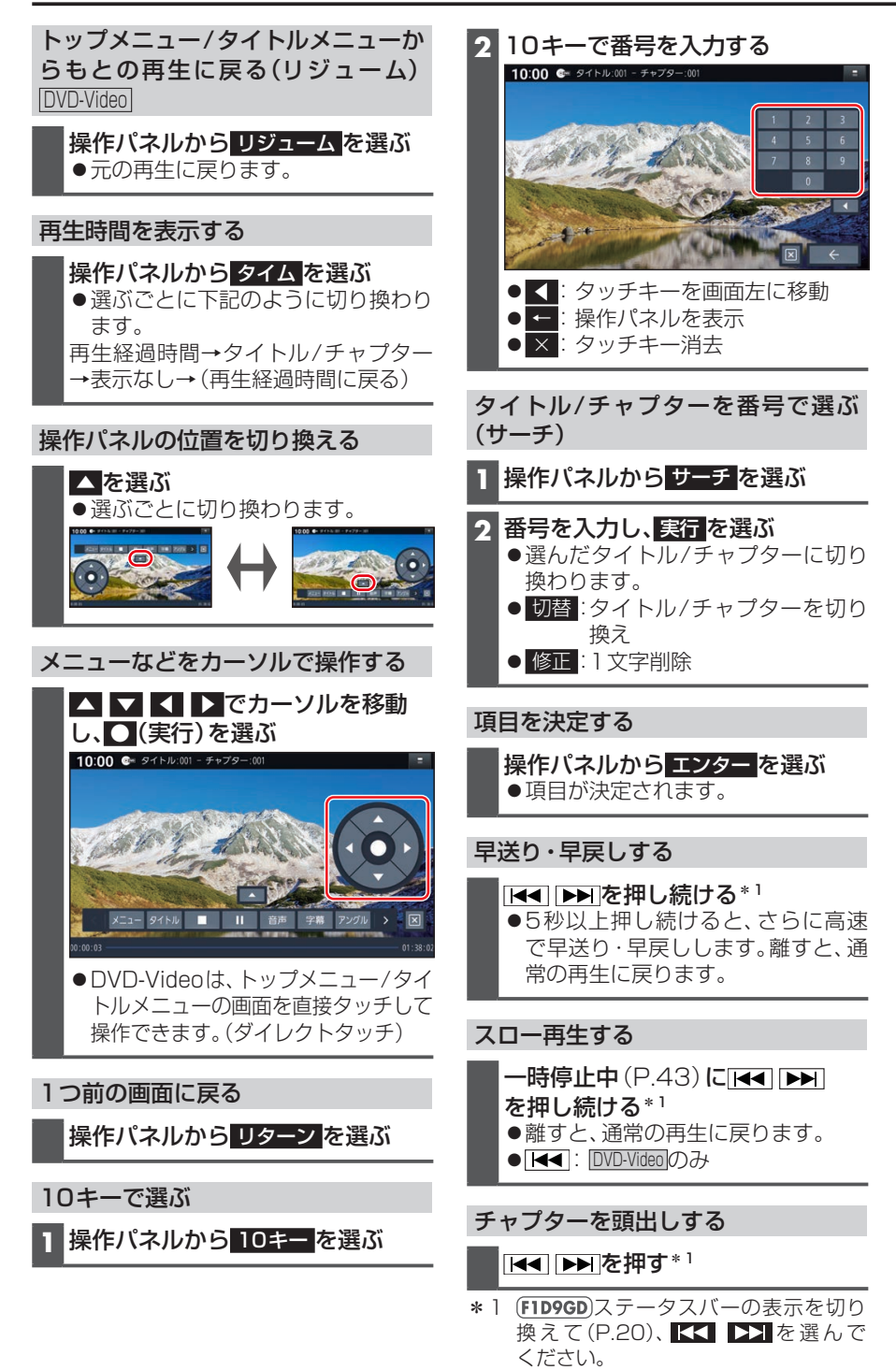

# **音楽CD(CD-DA)を再生する**

CD、CD-R/RWのいずれかが本機に挿入 された状態で、トップメニュー(P.16)、 オーディオソース一覧(P.31)または 全機能一覧から CD を選ぶと、CDに切り 換わります。

- ●ナビゲーション画面表示中にCDを挿入 すると、ナビゲーション画面を表示した まま再生します。オーディオ画面に切り 換えるには、AUDIO を押してください。
- ●本機で再生できるディスクについて (P.83)

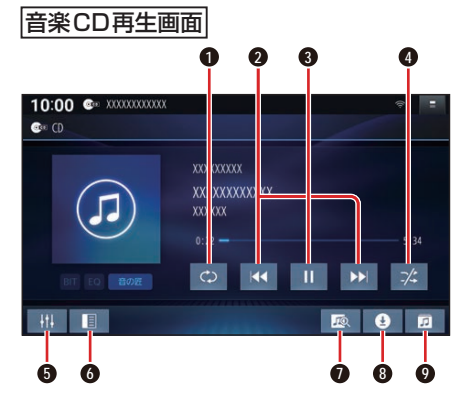

- **1** 繰り返し再生(リピート)
- **2** 頭出し/早送り・早戻し
- **3** 再生/一時停止
- **4** 順不同に再生(ランダム)
- **5** オーディオチューン
- **6** 音楽CD録音設定を表示 (P.48)
- **■** タイトルオンライン検索
- **8** 音楽CD録音画面を表示/録音停止 (P.49、P.49)
- **9** 曲のリストを表示

早送り・早戻しする

### KKI DXIをタッチし続ける

- ●離すと、通常の再生に戻ります。
- ●曲の最後まで早送りした場合、通常 の再生に戻り、次の曲を再生します。

# 曲を頭出しする

KI DIをタッチする

### リストから選曲する

#### **1** を選ぶ

●曲のリストが表示されます。

**2** リストから曲を選ぶ ●選んだ曲の再生を開始します。

#### 一時停止する

# を選ぶ

● ■ 存選ぶと、再生を開始します。

### 繰り返し再生する(リピート)

#### ◎を選ぶ

- ●再生中の曲を繰り返し再生します。
- ●再度選ぶと、通常の再生に戻ります。

### 順不同に再生する(ランダム)

#### ■※を選ぶ

- ●全曲を順不同に再生します。
- ●再度選ぶと、通常の再生に戻ります。

#### お知らせ

●録音中は、リストからの選曲、再生モー ドの切り換え、早送り・早戻し、曲の頭 出しはできません。

# **タイトル表示について**

本機にはGracenote音楽認識サービスの タイトル情報(アルバム名・アーティスト 名・曲名)が収録されており、楽曲データ と情報が一致した場合に付与されます。

- ●CD-TEXT情 報 が あ る 場 合 は、CD-TEXT情報が優先的に表示されます。
- ●本機のGracenoteデータベースに一致 する情報がないときは、タイトル情報は 表示されません。異なるタイトル情報を 表示する場合もあります。
- ●タイトルを表示して再生するまで、しば らく時間がかかる場合があります。
- ●Gracenoteデータベースは更新できます。

# **MP3/WMAを再生する**

CD、CD-R/RWのいずれかが本機に挿入 された状態で、トップメニュー(P.16)、 オーディオソースー覧(P.31)または 全機能一覧から CD を選ぶと、CDに切り 換わります。

- ●ナビゲーション画面表示中にCDを挿入 すると、ナビゲーション画面を表示した まま再生します。オーディオ画面に切り 換えるには、AUDIO を押してください。
- ●本機で再生できるディスクについて (P.83)
- ●データ作成時の留意点について (P.88)

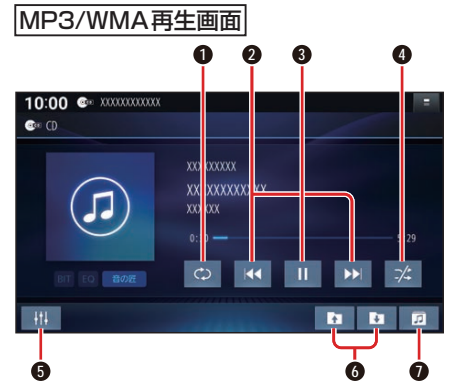

- **1 繰り返し再生(リピート)**
- **2** 頭出し/早送り・早戻し
- **3** 再生/一時停止
- **4** 順不同に再生(ランダム)
- **5** オーディオチューン
- **6** フォルダ頭出し
- **0** フォルダのリストを表示

#### 早送り・早戻しする

#### KKI DEIをタッチし続ける

- ●離すと、通常の再生に戻ります。
- ●曲の最後まで早送りした場合、通常 の再生に戻り、次の曲を再生します。

曲を頭出しする

KI DI をタッチする

#### フォルダを頭出しする

#### ■■■を選ぶ

●選んだフォルダの1曲目から頭出し 再生を開始します。

#### リストから選曲する

- 1 a を選ぶ ●フォルダのリストが表示されます。
- **2** リストからフォルダ▶曲を選ぶ ●選んだ曲の再生を開始します。

#### 一時停止する

を選ぶ ● ■ を選ぶと、再生を開始します。

繰り返し再生する(リピート)

#### を選ぶ

- ●再生中の曲を繰り返し再生します。
- ●選ぶごとに、下記のように切り換わ ります。 1曲リピート→フォルダリピート→ 通常再生→(1曲リピートに戻る)

順不同に再生する(ランダム)

#### を選ぶ

- ●リスト内の全曲を、順不同に再生し ます。
- ●選ぶごとに、下記のように切り換わ ります。

フォルダランダム→通常再生→ (フォルダランダムに戻る)